TIC TAC USERS GROUP SEATTLE, WASHINGTON VOLUME 3 NO.6

A NOT-FOR-PROFIT ORGANIZATION DEDICATED TO USING, LEARNING, AND ENJOYING THE TEXAS INSTRUMENTS TI-99/4A COMPUTER

 TIC TAC USERS GROUP c/o 812 S 132nd ST Seattle, WA, 98168

OFFICERS:

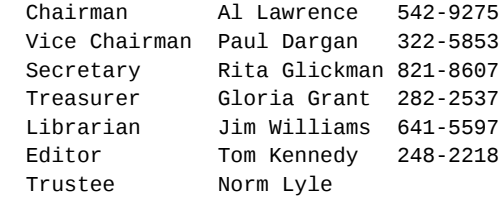

Meetings Held Every Second Tuesday Of The Month, 7:00 PM, At The Lake City Community Center 12531 28th NE

ANNUAL DUES - \$15.00

(Entitles member to monthly newsletter, access to library of Public Domain software, and product discounts.)

2023 note: Many obvious small text errors have been left. Corrections have been made where the meaning had been lost by omissions. Only major changes are marked.

## WE MISSED YA LAST MONTH!

 I am glad to report that our "modem meeting" went off fairly well last month. We had demonstrations of various modems and the software to run them, and examples of the DOW service for Tax Investment and Compuserve Information service. A highlight of the day was the chance to "go online" with Chuck Wynne of the 99'ers and talk real-time to him through the computers. Unfortunately, our discussion was cut short by a power failure! Just goes to show: Some things you CAN'T do with a computer!

 We all want to thank Norm Lyle and his wife for opening their home to us.

 It has been reported to me that there may have been an error in the "SIDEWAYS" program I printed last month. I tried it myself and couldn't find a problem, but the formatter may have caused a glitch, so type in the following lines, in two separate programs, and merge them into your typed in SIDEWAYS program. Hope this helps!

PROGRAM ONE:

130 FOR Z=0 TO 1 STEP -1 :: D\$=D\$&CHR\$(D(Z)):: NEXT Z 160 NEXT Y :: NEXT X :: PRINT #1:CHR\$(255)&CHR\$(255):: CLOSE #1 :: STOP

PROGRAM TWO:

```
110 ESC$=CHR$(27):: OPEN #2:"RS232.BA=4800.DA=8.CR"::PRINT
    #2:ESC$&"A"&CHR$(7) ;ESC$;"C";CHR$(0);CHR$(11);
120 FLAG=0 :: INPUT "TEXT FILE: DSK";F$ :: OPEN
    #1:"DSK"&F$
170 FOR X=1 TO 60:: A$(X)=A$(X)&RPT$(" ",80-LEN(A$(X)))::
    NEXT X::FOR X=1 TO 80 :: PRINT #2:ESC$&"K"&CHR$(224)
    &CHR$(1)
200 NEXT Y :: PRINT #2:CHR$(13)&CHR$(10):: NEXT X :: PRINT
    #2:CHR$(12):: IF FLAG=0 THEN 130
```
REPRINTED FROM THE "VAST 99" NEWSLETTER JUNE 7,1986

HOME COMPUTING JOURNAL EDITORIAL

.

June 4,1986- -The long awaited first issue of Home Computing Journal has arrived this date.

 At first glance at this volume of HCJ I'm not impressed. It is 32 pages long and has an accompanying disk. If you take that 32 pages and divide it between 5 different computer types, what you get is about 6 pages devoted to each computer.

 All the programs are on the disk and none are "listed" in the Journal.

 The subscription rate is quite high at \$75 a year (or \$25 per issue). A number of bargains are in effect until June 30, 1986. A 2 volume mini subscription is \$35 (regular S45) and a year (4 volumes) is \$60 (ONLY!). These are bargains? As I had mentioned in a previous issue of the newsletter, if you had any subscription left to Home Compuer Magazine, the VALUE would be fulfilled with Home Computing Journal. Well, it was real convienent for them. If you had 1 year left on your old HCM subscription (I did), this first issue is your last issue. What a VALUE! Believe ne, this is my last issue.

 With other publications, like MICROpendium and Super 99 Monthly, still supporting the TI 99/4a exclusively, it looks to me like the better value would be to subscribe to BOTH of these and end up getting more for your money (you get 12 issues a year delivered monthly) and paying less total (about \$45 a year for both).

 Let me mention just one other thing. Barry Travers has an all-on-disk publication called The Genial Traveler Diskazine. The current subscription rate is about \$30 a year for 6 issues. (1 every other month). I understand the disk is always full and you cou1dn't get another thing on it if you tried! I also understand there have been a number o€ freebies (extras) thrown in, too. This, also, is a better value than HCJ. If you would like more information about The Genial Traveler, contact Barry at 835 Green Valley Drive, Philadelphia, PA 19129. The phone number is 215-483-1379

 You know what this could be is HCJ's way of fu1filling all current subscriptions and then getting out of town!

Editorial by Jim Ely

(Ed Note: I have been a subscriber to the above mentioned "Disk-A-Zine", and I'm FULLY impressed! I will demonstrate this kind of format at a future meeting.)

IF ANY OF YOU HAVE BEEN UPSET OVER Home Computer Magazine's RECENT BAILOUT, YOU ARE NOT ALONE. THE FOLLOWING LETTER HAS BEEN SENT TO MR. KAPLAN BY JEFF GUIDE, A TI DEALER ONLINE ON CompuServe: =============== Emerald Valley Publishing Company

Home Computer Magazine Gary Kaplan, Publisher P.O. Box 70288, Eugene, Oregon 97401

Dear Mr. Kaplan

 I am very concerned by the turn of events involving Home Computer Magazine (HCM) and Home Computer Journal (HCJ).

 I am informing you of the concerns, many of the former subscribers of Home Computer Magazine have, that are currently members o# the TIFORUM Sig on the CompuServe Information Service.

 My company, TeleData\*Guide, and the members of TIFORUM were subscribers to your magazine. I personally, and the others, requested refunds on their unfilled subscriptions while others have not heard from you at all. Many, including myself, have contacted you in the past, but to no avail.

 This is to inform you that I am seriously considering, and will not hesitate, to pursue this matter through any legal means available to me. Many do not appreciate receiving one disk of Home Computer Journal in exchange for their subscriptions. Your keenly worded letter informing us of the demise of HCM took many of the unsuspecting by surprise. You did not even offer a refund of the subscription nor any other option. Some serious ethical questions are involved, and will be looked at by many.

 I am personally demanding a refund of my unfil1ed portion of the subscription. I will also provide you with the names and and addresses of the other persons, upon your contacting me with the name and address of your personal representative that will handle this matter.

 I am expecting a quick resolution of this matter. You or your representative is to contact me within twenty-one (21) days of receipt of this Certified Letter.

 This is a very serious matter that is not being taken lightly by myself or the others involved. We will protect our interests!

For the record, my subscription number is V06N10 H11207961

Sincerely, Jeffrey Guide President, TeleDataGuide

Page 5

## **HIDDEN SECRETS of THE PRK MODULE**

UPLOADED TO COMPUSERVE AS AN ARTICLE OF GENERAL INTEREST TO PROGRAMMERS BY ART BYERS 73157,3017

## HIDDEN COHHANDS IN PERSONAL RECORDKEEPING by Newt Armstrong

 The T199/4A is an enigma! Many of its capabilities are only alluded to or hidden. Take the Personal Record Keeping (PRK) module, for example. Did you know that you can call seven PRK subprograms from TI Basic if you have the module installed? Five o{ these allow you to create and access PRK formatted files and the other two have the versatility of the ACCEPT AT and DISPLAY AT Extended Basic statements.

 Now you say, what earthly good does it do to put data from a Basic Program into PRK format? Well, it allows you to massage your data with PRK, Statistics, and the Personal Report Generator modules. Best of all, to save your data on tape in 'program' format. How do you do it? Follow along

 PRK subproqrams are names PREP, HEADER, GETPUT, LOAD, SAVE, ACCEPT, and DISPLAY. PREP is used to partition the Video Display Processor (VDP) RAM to provide a dedicated area for working on the PRK formatted file. HEADER is used to define the file Structure and to retrieve housekeeping data for working on the fi1e. GETPUT is used to transfer data between the file and the basic program. LOAD and SAVE are used to retrieve and store files in external storage devices. ACCEPT and DISPLAY accept data from thu key board and display it on the screen.

PREP: PREP is the subproqram invoked to partition VDP RAM for the work area. Format for the statement is:  $CALL$   $P(b)$   $-$  where byte is the number of bytes being reserved. The sequence is\*: Main Title Screen Press Any Key Master Selection List Press 1 {or TI Basic Invoke CALL P(bytes) (enter) (Disregard the next command if disk is not connected) Invoke CALL FILES(number) (ENTER ) Invoke NEW

 The partition will remain in place until cancelled with BYE or the QUIT command. Size of the work are effects the amount of VDP RAM available for the Basic program, as does buffer space. The CALL FILES(n) command reserves disk buffers; three are reserved automatically if the disk controller is connected to the console with power on. Each disk buffer uses about 520 bytes fo RAM. An interesting exercise is to check memory available both before and after partitioning, and with one or more FILES called. You can use the following routine: 1 A=A+B 2 GOSUB 1 >RUN When response is MEMORY FULL IN 1 Invoke PRINT A **page 6** 

\*2023 note: Other sources indicate to use CALL FILES(N) first, then NEW, then CALL P(num) then NEW. - CALL FILES is only required if a disk system is connected. -sjs ================ Notice that preparation is in the Conmande Mode and starts from console power on, essentially. If it is attempted with any Basic commands in VDP RAM an ILLEGAL CALL error will occur. After the NEW command is invoked, the computer is ready o run a Basic program. A PRK format file can be loaded into the work area from a storage device - or one can be originated or manipulated with data from a Basic progrnn. HEADER: Header is the subprogram invoked to define the file structure and to transfer housekeeping data between the file and the Basic program. The header is page 0 of the PRK format iile. the format statement is: CALL H(n1,n2,n3,V(\$)) where nl is the read/write code (1/0 respectively); n2 is the data code (1-14, see follwing list); n3 is the item number; and V(\$) is the data variable CODE DATA<br>1 file name 0-9 1 file name 0-9 characters<br>2 day integer (1-31) day integer (1-31) 3 month integer (1-12) 4 year integer (0-99) 5 Number of items per page (updated by routine) 6 Number of pages (maintained by routine) 7 Header length in bytes (maintained by routine) 8 Page length in bytes (maintained by routine)<br>9 Item name  $0-9$  characters 9 Item name 0-9 characters 10 Item type: 1=Characters 2=Integers 3=Decimal 4=Scientific notation 11 Item width: (Data window): 1-15 for Characters 1-10 for Integers 2-11 for Decimals 8-13 for Scientific (maintained by routine) 12 Item decimal places: 0 for characters 1 to width-1 for decimal 0 to 5 for Scientific Notation 13 Item storage (bytes) (maintained by routine) 14 Item position in page (maintained by routine) Note that n3, the item number, is ignored for codes 1

thru 8 but must be included in the CALL STATEMENT as a space maintainer. Codes 9 thru 14 are repeated for each defined item.

page 7

2023 note: In the original text reference was made to code 11 instead of 1 and code 114 instead of 14. Corrected above.

 As you can see there quite a bit of information to be included in Uwe header. I think that it is easier to define file structure within the PRK program (I call it a Key File), and then enter and manipulate data from a Basic program. Also, with data form codes 6, 7, and B, you can determine the size of your file, and you will know how large a work area to allocate. PRK files are saved in 256-byte "chunks", So, the actual file length will be rounded to the next 256 multiple. TI, in the PRK manual, sugests a 2% overhead.

NOTE: If you exceed this safety margin and get the FULL MEMORY warning it's too late! ALL IS LOST! Beware of this pitfall.

GETPUT: Getput is the subprogram invoked to transfer data between the file and the Basic program. Formats for the statement are: CALL  $G(n1, n2, n3, V(\text{$}))$  or CALL  $G(n1, n2, n3, n4, V(\text{$}))$ Where nl is the read/write (0=write 1=read, and 2=no data) n2 is the page number; n3 is the item number; n4 is the return code (used in the read statement only): 0=data found, 1=data missing; and V(\$} is the data variable. Some what ifs, must do's and don'ts about the statement contents fo11ows.

PAGES: results are unpredictable for attempts to read from undefined, zero, or negative numbered pages. Pages should be created sequentially so numbers are not skipped. A page number ln a write statement higher than any previously used will be the new highest page number stored in the Header. An error will result from attempts to read a page numbered higher than the highest stored.

ITEMS: Items are defined with the Header write statements and are the sane in all pages. Results are unpredictable for attempts to read from zero or negative numbered items. An error will result from attempts to read an item numbered higher than the highest defined.

VARIABLE: The Variable must match data type (v for numeric, v\$ for string) and item definition. when v is an expression, the evaluation will be written, and the evaluation must fit th item definition. e.g. An expression that results in a number with three decimal places will not fit an item defined for two decimal places. Nor will and integer with four numbers of more (1000 up) fit an item defined to have a width of five with two decimal places.

LOAD: Load is the subprogram invoked to load a data fi1e into the work area reserved by the PREP call. Format for the statement is: CALL L(F\$,n) where F\$ is the file name("CS1", DSK1. Formular change is a return variable. A return of 0 indicates an error occurred. Any other number indicates that the load was successful. Failures will be caused by a Call to a non-existant device or file, by general I/O errors, or by too small or no work space allocated. page 8

SAVE: Save is the subprogram invoked to save a data file from the work area reserved by the PREP call. Format for the statement is the same as CALL L(F\$,n)

ACCEPT: Accept is the subproqram invoked to receive data from the keyboard and to echo that data at a certain screen location. Formats for the statement are:

CALL  $A(n1, n2, n3, n4, v($))$  or CALL  $A(n1, n2, n3, n4, n5)$  \* or CALL A(n1,n2,n3,n4,n5,n6) where n1 and n2 are row/column respectively. n3 its item width (data window); n4 is a return code (more about that later); v(\$) is the item number when it is the last numeric in the expression; or n5 is the low value of a low/high range with n6 the high value. \* see note at end

As mentioned before, this statement it similar to ACCEPT AT in extended Basic. Data typed on the keyboard is accepted into the variable v (for numeric) or v\$ (for string) and is echoed on the screen starting at location  $n1(row)$ , n2(co1umn). Length of the input is governed by the value of n3 (data window) or the end of the row, which ever comes first. The n4 return code allows processing of null entries an also for use of the function keys.

Values returned for the various circumstances are listed below: CODE MEANING

- 1 Valid data entered
- 2 Empty (null) string
- 3 AID (F7) pressed
- 4 REDO (F8) ressed
- 5 PROC'D (F6) pressed
- 6 BEGIN (F5) pressed
- 7 BACK (F9) pressed

when n5 is used alone, as the item number, the input will be checked for validity against characteristics stored in the Header for that item. Invalid data (wrong type, too many decimal places, etc) will be greeted with the BEEP that we all recognize and will be rejected. Using n5 in conjunction wih n6 sets a range of valid data.

Inputs outsxde oi that range will be rejected.

DISPLAY: Display is the subprogram invoked to write at a certain screen location. Formats for the statement are: CALL D(n1,n2,n3,v(\$)) or CALL D(n1,n2,n3,v) or CALL D(n1,n2,n3,n4,n5,etc.)

where n1 and n2 are row/column locations, respectively; n3 is item width (data window);

and v(\$) [or v] is the data variable.

Multiple displays can be made with one call listing several screen locations, data windows, and data variables in sequence.

 Length of this call is limited by he length of a Basic statement. Positive valued data windows causes screeen area clearing before data is displayed; Negative valued windows leave area uncleared. As with the accept call, data that extends beyond the end of the row will be chopped. page 9

```
[* 2023 correction: The above format for CALL A is incorrect.
The format should be:
CALL A(row, col, width, test, data)
CALL A(row,col,width,test,data,min,max)
CALL A(row, col, width, test, data$)
CALL A(row, col, width, test, data, fieldnum)
Row = 1 to 24, Column=1 to 28; width=1 to 28
Parameter "fieldnum" is only available when there is a 
completely defined file header, when CALL A can check the 
input against the defined field characteristics.]
=EXAMPLES: Two sample programs are listed below. Prior to
using them, you will have to prepare a Header page (Key 
file). Just go into the PRK module and define a file 
structure for six items- Last name, First name, Address, 
City, State, Zipcode. Save this information under some fi1e
name. Next invoke CALL P(2000) as outlined above, and after
the NEW statment, invoke CALL L to load your key file. Then 
run either the Read or write program below, and happy 
computing. 
READ PROGRAM 
10 REM READPRK / 
20 CALL CLEAR 
30 CALL SCREEN(13) 
40 CALL D(7,10,2,"1n",9,10,2,"Ln",ll,10,2,"ad",13,10,2,"ct", 
15,10,2,"st",17,10,2,"zp")
50 CALL H(1,6,0,RE) 
60 CALL H(1,5,0,FL) 
70 FOR R=1 TO RE. 
80 FOR F=1 TO FL 
90 CALL G(1,R,F,MD,D$) 
100 CALL D(5+2*F,MD,D$)
110 NEXT F 
120 CALL KEY(0,K,S)
130 IF S<>1 THEN 120 
140 NEXT R 
150 STOP 
WRITE PROGRAM 
10 REM SMPLPRKH/ 
20 CALL CLEAR 
30 CALL H(1,6,0,R) 
40 CALL H(1,5,0,FL) 
50 R=R+1 
60 CALL CLEAR 
70 CALL D(7,10,2,"1n",9,10,2,"Ln",11,10,2,"ad",13,10,2,
"ct",15,10,2,"st",17,10,2,"zp")
80 FOR F=1 TO FL-1
90 CaLL H(1,11,F,Fw) 
100 CALL A(5+2*F,10,FW,FR,D$) 
110 CALL G(0,R,F,D4) 
120 NEXT F 
130 CALL KEY(0,K,S) 
140 IF S<>1 THEN 130
150 IF K=13 THEN 50
160 STOP 
Refer to page 76, The Best of 99'er, Copyright 1983, 
Emeraid Valley Publishing Co page 20
```
I am indebted to my brother Al of the Southwestern 99ers in Tuscon and to Jim Swedlow of the ROM staff for information about these subprograms, and to David Hough, also of the ROM staff for some sample programs he 'just' happened to have in his library =============================================

A WALK THRU THE LOBBY OF CompuServe

THE FOLLOWING IS A "TOUR" OF THE CompuServe Information Service, DESCRIBING THE FIRST TWELVE SELECTIONS FROM THE "TOP" MENU. I INCLUDE IT AS AN ADDENDUM TO THE PRESENTATION AT LAST MONTHS MEETING.

CompuServe TOP

- 1 Subscriber Assistance
- 2 Find a Topic
- 3 Communications/Bulletin Bds
- 4 News/Weather/Sports
- 5 Travel
- 6 The Electronic MALL/Shopping
- 7 Money Matters/Markets
- 8 Entertainment/Games
- 9 Home/Health/Family
- 10 Reference/Education
- 11 Computers/Technology
- 12 Business/Other Interests

CompuServe TOUR

The CompuServe Guided Tour takes you on an quick trip through the service giving you an overview of what's available in each of the top menu categories. After each section you have the option of continuing on the tour or learning more about that section.

Some of the features available to you on the tour include:

EasyP1ex Electronic Mail CB Simulator The Electronic MALL TRAVELSHOPPER Airline Reservations Grolier's Academic American Encyclopedia Games Entertainment And many more!!

INSTRUCTIONS/USER INFORMATION leads you to an assortment of helpful articles and programs, from this Guided Tour to information on billing, changing your password, and a directory of subscribers. This area also includes Online Today's Electronic Edition, a daily report of events elsewhere on the service, as well as news for the world of computers. GO HELP takes you directly to this area.

FIND A TOPIC takes you to an index of features found on the service where you can search for features relating to specific subjects, The FIND command also provides this same capacity at most ! prompts. Enter GO INDEX to access this area.

COMMUNICATIONS/BULLETIN BOARDS contains the EasyPlex Electronin Mail service, a "real-time" CB Simulator, the National Bulletin Board, many discussion forums, clubs and special interest groups, and a FEEDBACK feature that lets you leave messages for Customer Service. GO COMMUNICATE takes you to this section.

NEWS/WEATHER/SPORTS is the area for reports from wire services, major newspapers, and newsletters from various sources. Included are USA TODAY's Update, The Washington Post, The Associated Press Videotex, and Hollywood Hotline. The Executive News Service is a special feature providing an electronic "clipping" service for stories of interest to you from the AP national and state news wires. Local weather reports are available for most National Weather Service stations. GO NEWS to access this area.

The TRAVEL AND LEISURE area caters to people on the move. It contains special features such as Travelshopper (tm) and the Official Airline Guides Electronic Edition, both of which provide airline schedules, seat availability and reservations, and an assortment of other services. You can choose your hotel in A-Z/ABC Hotel Guide, choose a vacation package from American Express (R) ADVANCE, or Search through information on local attractions for many destinations plus other business and leisure travel services. You may visit either of two forums and "Make a Friend" at your destination. TRAVEL is the Quick Reference word.

The ELECTRONIC MALL is CompuServe's exclusive shopping service where you can browse through dozens of stores and categories and place orders online for goods that will be delivered to your home and charged to a major credit card

 Also available is the CompuServe software exchange where software can be purchased and delivered electronically to your personal computer. A discount shopping service "for members only" is also available. GO SHOP to satisfy your shopping needs.

MONEY MATTERS MARKETS is the financial area of the service. It includes stock market quotes and information, as well as banking and brokerage services, tax and insurance information, corporate reports, warnings and economic projections, business news and discussion forums. GO MONEY to access these financial services.

ENTERTAINMENT/GAMES is the gateway to our extensive selection of online games

 Often games allow you to compete against the computer or simply exercise your intellect. Many of the games are multi-player, this means that multiple people all around the country can play the game with each other at the some time.

This is much more fun than playing against a computer!

There are also game reviews and discussion forums for game enthusiasts. TV, films, music and other leisure time activities are also covered in this area. If you are into humor and wit there are services for you as well. GO GAME will take you directly to this area.

HOME/HEALTH/FAMILY offers a wide range of services, from cooking and health topics to persona! finance and home banking. There are health and fitness forums, the Electronic Gourmet, and features on hobbies, the arts, music and literature. You can also access the Electronic MALL from this section for your shopping convenience. The GO command followed by any of these Quick Reference Words, HOME, HEALTH, or FAMILY, will take you to this section.

REFERENCE/EDUCATION leads you to electronic re¥erence materials- such as encyclopedias and government publications. It also takes you to educational services for teachers, parents and students, as well as special features relating to special education and handicapped issues. Grolier's Academxc American, U.S. Government publications, demoqraphic infomation, and Information on Demand, A service that will research specific topics for you, are just a few of the services available.

COMPUTERS/TECHNOLOGY is home for a number of discussion forums about specific kinds of computers and software. It also contains a research and reference section and directions for using your own Personal File Area on CompuServe. Entering GO COMPUTERS or GO TECHNOLOGY will take you directly to this area.

BUSINESS/OTHER INTERESTS is for our devoted corporate executives and other professions, such as law, health, aviation, engineering, and data processing. Newsletters, periodicals, discussion forums, and a variety of informational features are available for these professions Quick Reference Words to access this area are BUSINESS, PROFESSIONS, and INTERESTS.

## **A NEW KID ON THE BLOCK**

MYARC GENE'VE 9640 FAMILY COMPUTER

The following are the capabilities of the new Gene've computer as written in the Myarc literature. 99/4(A) compatible. Runs over 100 existing TI cartridge programs. 99/4(A) compatible. Runs over 95% of all assembly language programs utilities. Basic 3.0 TI-writer, Now a full 80 columns MultiPlan, Also 80 columns Faster, at least 2-3 times Larger, Standard 640K RAM, 2 Megabytes addressable RAM, Myarc memory card compatible with Myarc 512K card, supplies 1.1 Megabytes RAM. IBM Type keyboard included Phone type cable, replaces old Hex Bus Cable Mouse Support Separated Function keys Incredible graphics capabilities Composite video output RGB Output 40 column display 80 column display Joystick port Compatible; with existing peripheral cards: Disk controllers, Myarc, TI, Corcomp. RS232 Cards, Myarc, TI, Corcomp. Myarc memory expansion cards add directly to RAM (modification required) Two megabytes addressable memory 128k VDP RAM Memory True hardware utilities, Sprites, Fills, Lines, Data Moves. TI 9995 Processor Chip - 12 MHz: 256 Bytes ULTRA High Speed on Chip RAM Pre-fetch on instructions Post-store on instructions Sound compatible and expandable Speech included GENE'VE may be ordered through Disk Only Software by the following methods: Go to our electronic order form on Page TDG-44 Send to P.O. Box 4170, Rockville, Md. 20050 For more information call 800-446-4462 + 897335 at the tone. In the Washington D.C. Metro area Call 301~369-1339. Our Compuserve ID # is 70007,1635

the amazing images!

Next month, Al will demo the new X-10 Home Controller system for the TI. This is a device which allows you to use your Home Computer to control any electric device in your home. Turn lights on/off, the TV set, the Porch light, etc. Also, Tom Kennedy will demonstrate a new feature in the telecommunications world, that of RLE qraphxcs. This is a "portable" graphics file that any computer can read in and interpret to display ANY picture on your screen. Send photos to your "online" friends, or pictures you've

created yourself with a drawing program. Come see

If you haven't heard yet, the Seatle TI convention is well underway, and one of tha features will be a special room set aside for the many Users Groups participating to get together to chat and share info. We have sent our reservation fee in, so look for more info to follow. Soon, Barb Hiederhold will be distributing pre-registration packets to the U.G.'s to pass on to their members. Remember! keep the last weekend in September open, this is going to be great!

In next months Newsletter, I have been promised a comprehensive listing from our Librarian of the various programs/software packages available. You can also contact Jim at any time if you are looking for a particular (Non/copyrighted) program.

Also, in a follow up to the "Hidden Secrets of PRK" article in this issue, I will have a program listinq, created using these techniques, showing how to print mailing labels from a PRK file

.

Tom Kennedy STAMP 812 S 132nd Seattle WA 98168

TO:

NOTE: CHECK DATE ON LABEL IF HIGHLIGHTED IN RED DUES ARE LATE